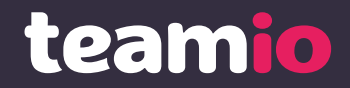

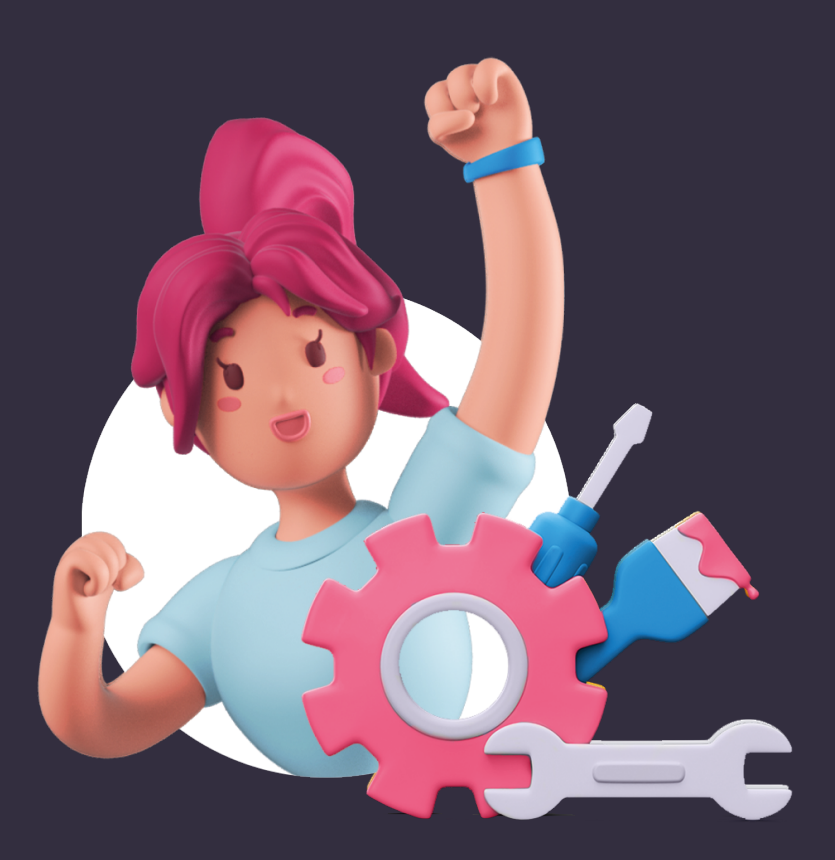

# **Štart / Reštart**

Príručka na naštartovanie náborov v Teamiu

#### **Teamio si nastavíte raz-dva. Máme 11 tipov, ako na to…**

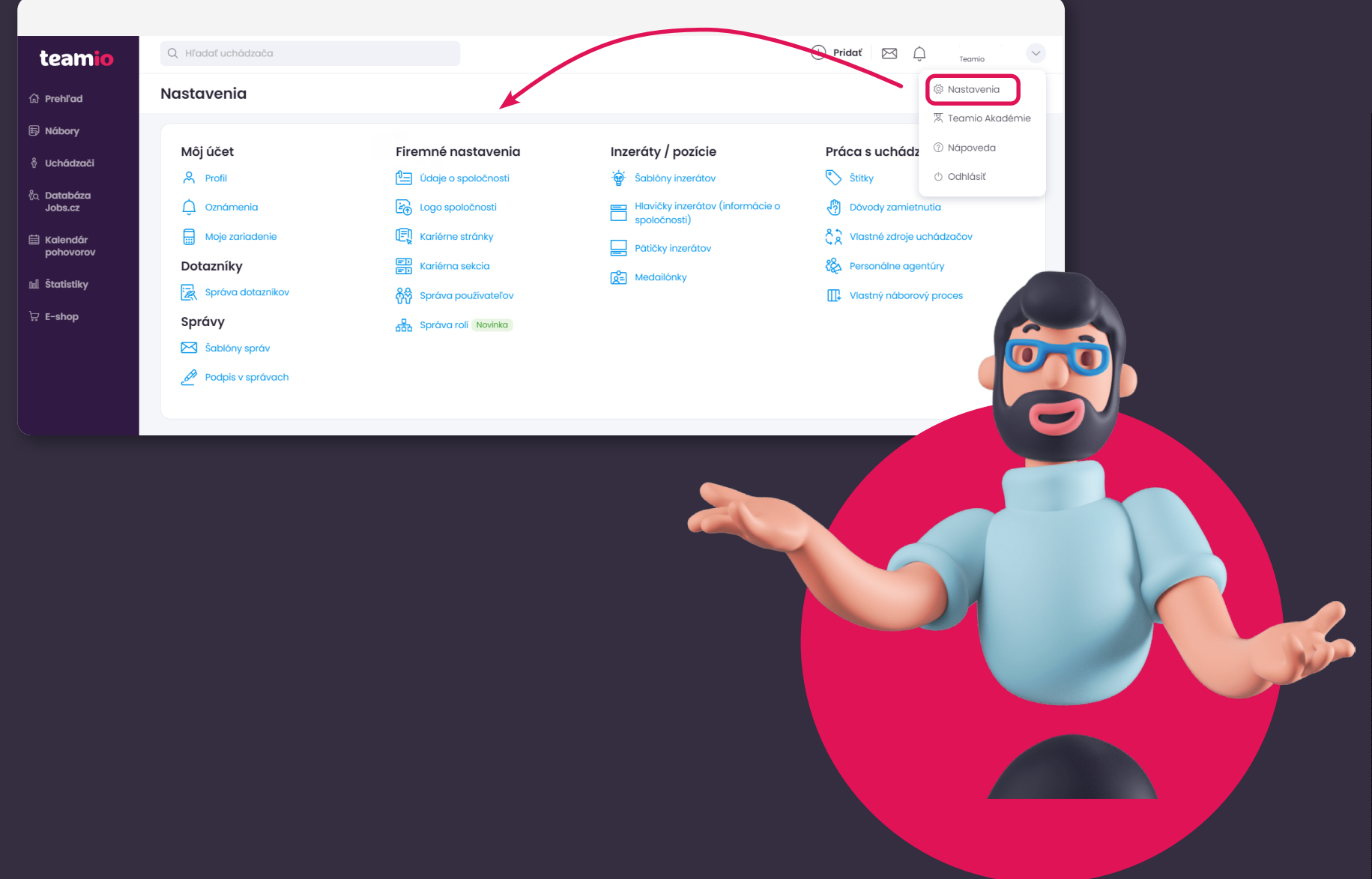

#### **Obsah**

- [Správny kontakt](#page-3-0) **1**
- [Viac alebo menej notifikácií](#page-4-0) **2**
- [Kto má kam prístup](#page-5-0)  **3**
- [Zoznámte sa so svojimi oprávneniami](#page-7-0) **4**
- [Prístup pre externé agentúry a headhunterov](#page-8-0) **5**
- [Vylaďte si náborový proces podľa seba](#page-6-0) **6**
- [Firemné šablóny správ](#page-9-0) **7**
- [Osobný podpis v správach](#page-10-0) **8**
- [Štítky pre archív talentov](#page-11-0) **9**
- 10 zjednotené dôvody zamietnutia
- [Vlastné zdroje uchádzačov](#page-13-0) **11**

Po prečítaní nezahadzujte (Radšej posuňte kolegovi alebo kolegyni, ktorí sú v Teamiu noví).

<span id="page-3-0"></span>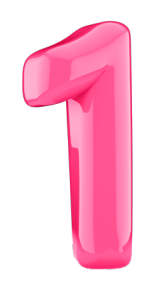

#### **Máte správne prihlasovacie a kontaktné údaje?**

Prihlasovacie údaje slúžia na prihlásenie do Teamia. Môžete sa prihlasovať pomocou e-mailovej adresy, ktorú ste uviedli ako registračnú. Alebo môžete ísť do Nastavení, prihlasovací e-mail odstrániť a nastaviť si vlastné používateľské meno alebo nový e-mail.

Občas je tých správ veľa, vieme. Avšak mnohé z nich sú naozaj dôležité, takže odporúčame kontaktný e-mail udržiavať aktuálny. Chodiť vám tam budú napríklad aj informácie z Teamia o nových reakciách na vašu ponuku. Alebo správy od nás o tom, čo sa v Teamiu zmenilo.

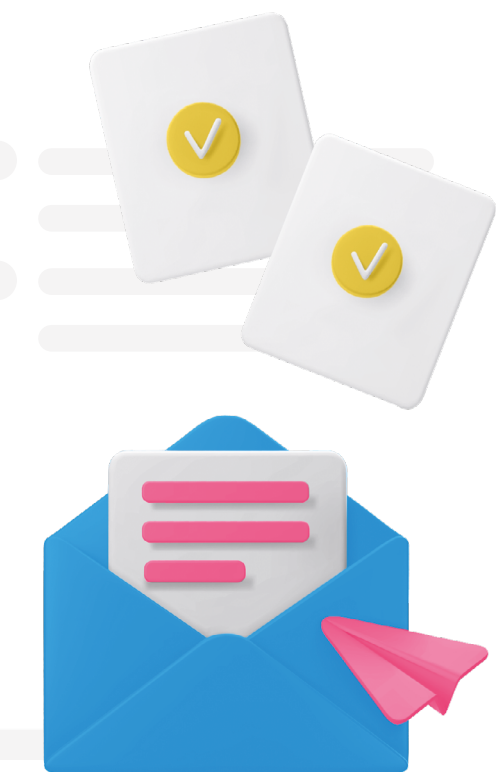

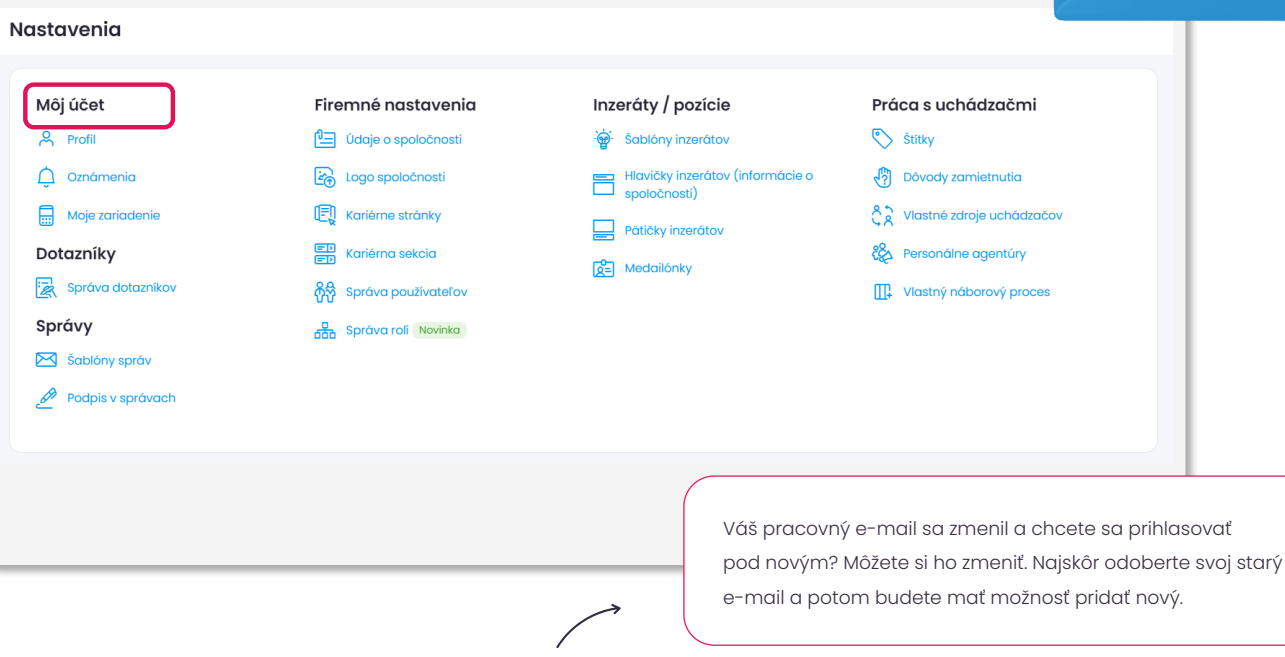

Zmena e-mailovej adresy?

<span id="page-4-0"></span>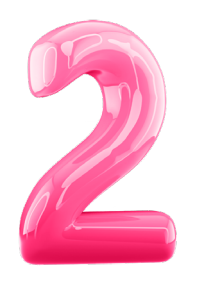

#### **Chcete viac alebo menej upozornení?**

Informácie o nových reakciách, poznámkach k uchádzačom či hodnotenia od manažérov na jednotlivých uchádzačov. Notifikácie vám môžu chodiť e-mailom 1x či 2x denne, alebo po každej reakcii. Môžete si ich tiež úplne vypnúť a mať ich pod kontrolou výhradne v Teamiu pod ikonkou zvončeka na hornej lište.

Stiahnite si mobilnú aplikáciu Teamio v Apple Store alebo Google Play Store a nastavte si frekvenciu upozornení priamo vo vašom telefóne.

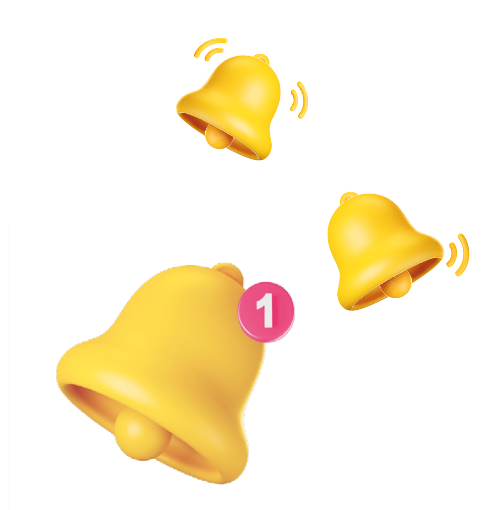

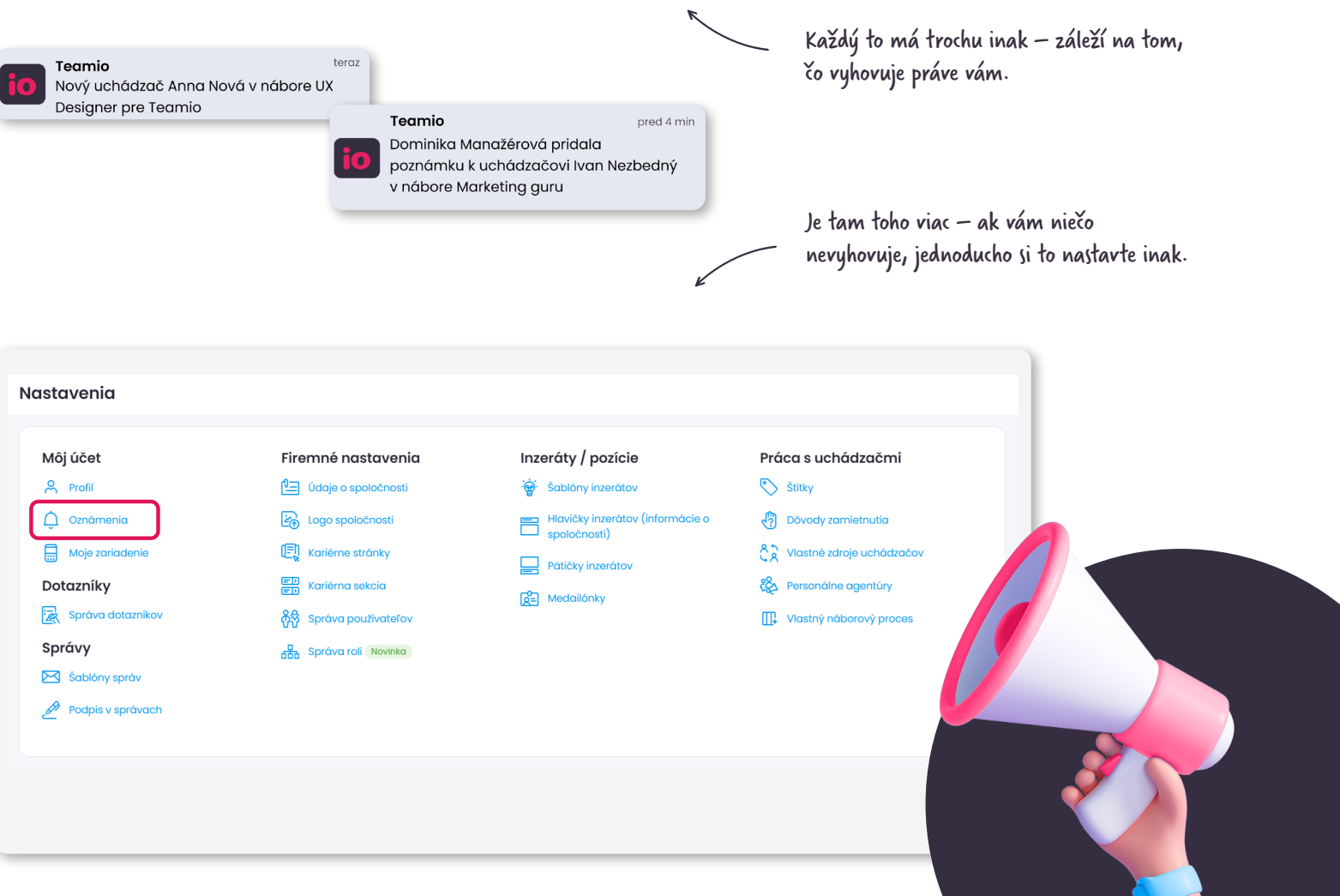

<span id="page-5-0"></span>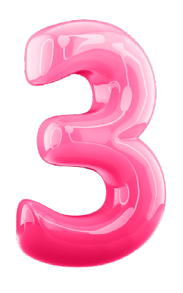

### **Roly a práva používateľov nastavuje HR manažér**

Do Teamia nezabudnite zapojiť aj svojich kolegov, s ktorými potrebujete v rámci náborov spolupracovať, nech môžete všetko spravovať a zdieľať na jednom mieste.

#### **V Teamiu je možné nastaviť používateľom roly:**

- **·** HR manažér
- **·** náborár
- **·** líniový manažér, ktorý iba hodnotí uchádzačov
- **·** líniový manažér, ktorý môže s uchádzačmi komunikovať
- **·** všetky roly môžete upravovať, alebo vytvárať úplne nové roly na mieru v edícii Teamio Enterprise

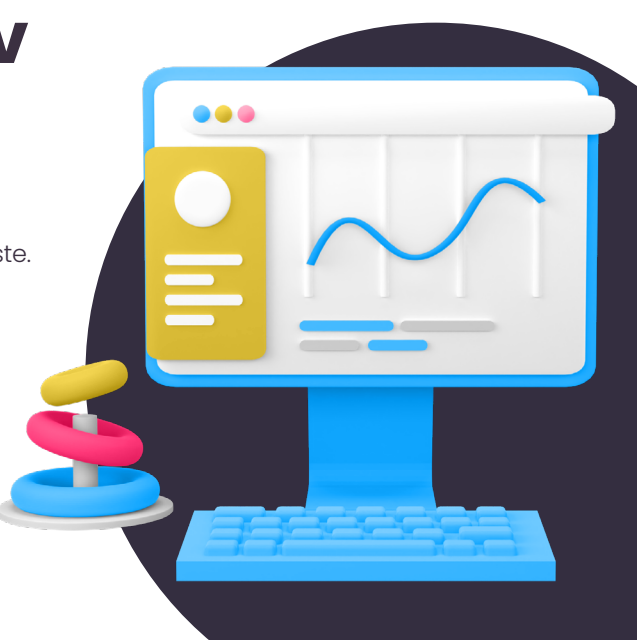

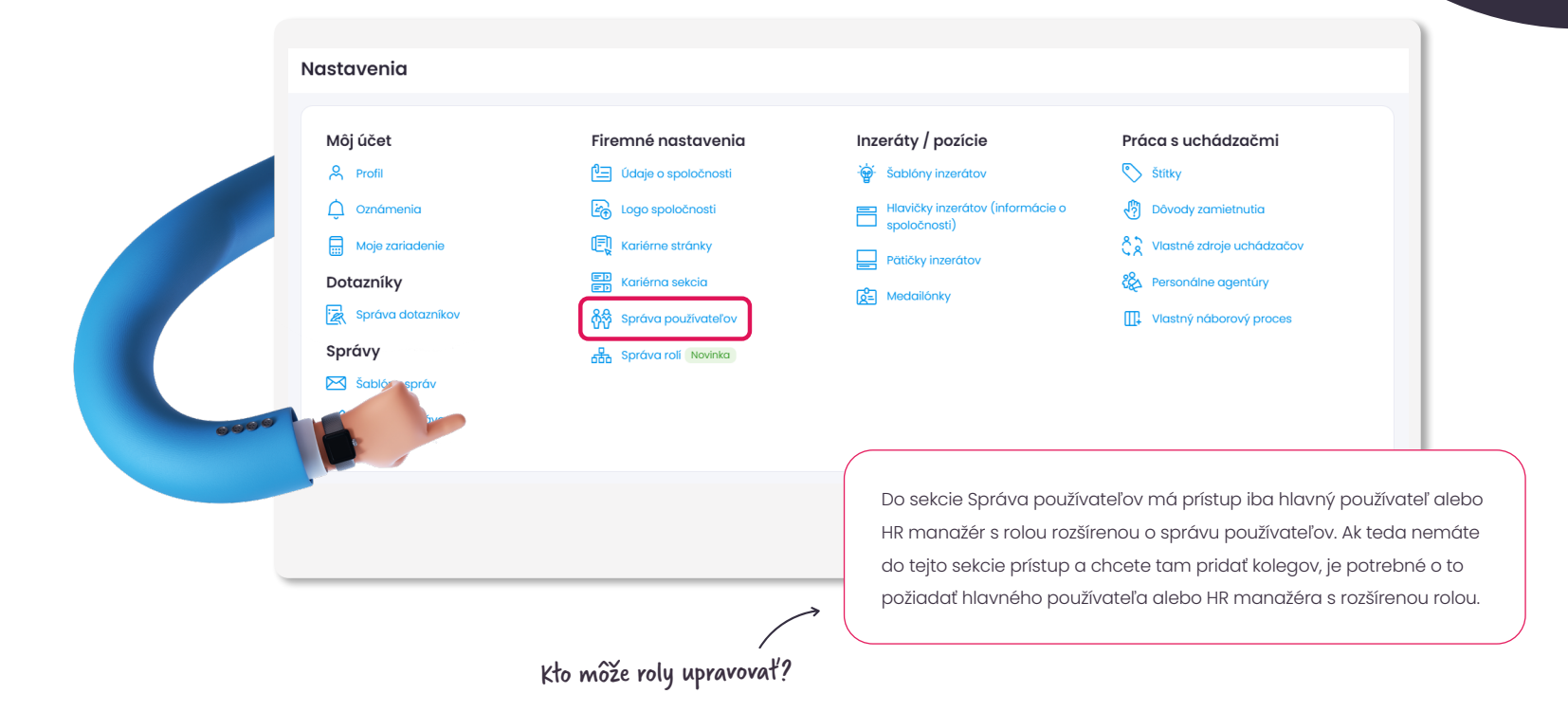

<span id="page-6-0"></span>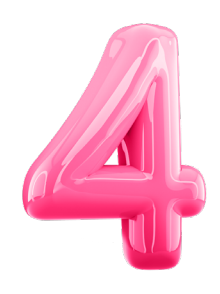

### **Zoznámte sa so svojimi oprávneniami**

V správe používateľských rolí nájdete prehľad štandardných rolí aj rolí vytvorených na mieru.

Po rozkliknutí tabuľky oprávnení - uvidíte zoznam oprávnení pre každú rolu a tiež, aké funkcie môže daná rola využívať. Ak chcete vidieť iba svoje oprávnenia, kliknite na Vybrať roly na porovnanie a vyberte si iba tú vašu.

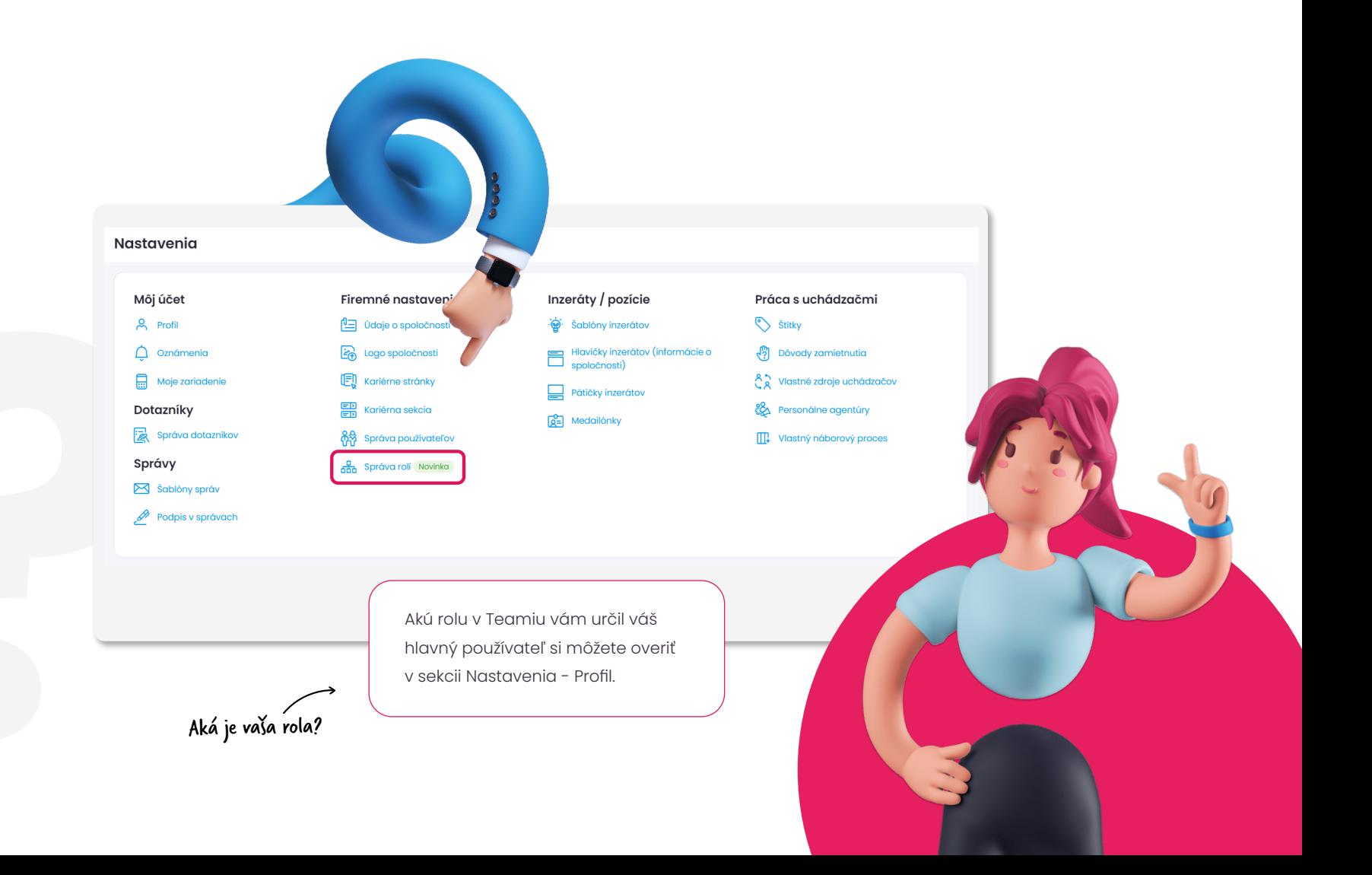

<span id="page-7-0"></span>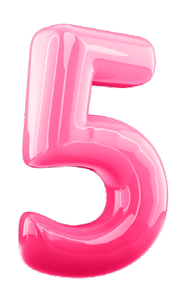

### **Prístup pre externé agentúry a headhunterov**

Spolupracujete s personálnymi agentúrami a zapájate ich do náborov? Uchádzačov, ktorých vám prinesú, si môžete nechať posielať priamo do Teamia a vyhodnocovať ich v štatistikách ako jeden zo zdrojov.

Vytvorte si zoznam konzultantov, s ktorými spolupracujete. Zapojiť ich do náboru môžete ihneď po zverejnení ponuky, alebo aj dodatočne počas náboru. Nemusíte sa báť, konzultant nezíska prístup do vášho Teamia, iba vám do neho bude môcť poslať zaujímavého uchádzača.

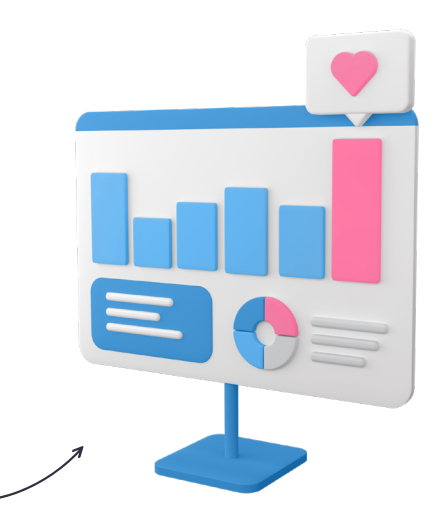

V štatistikách sa vám to potom premietne.

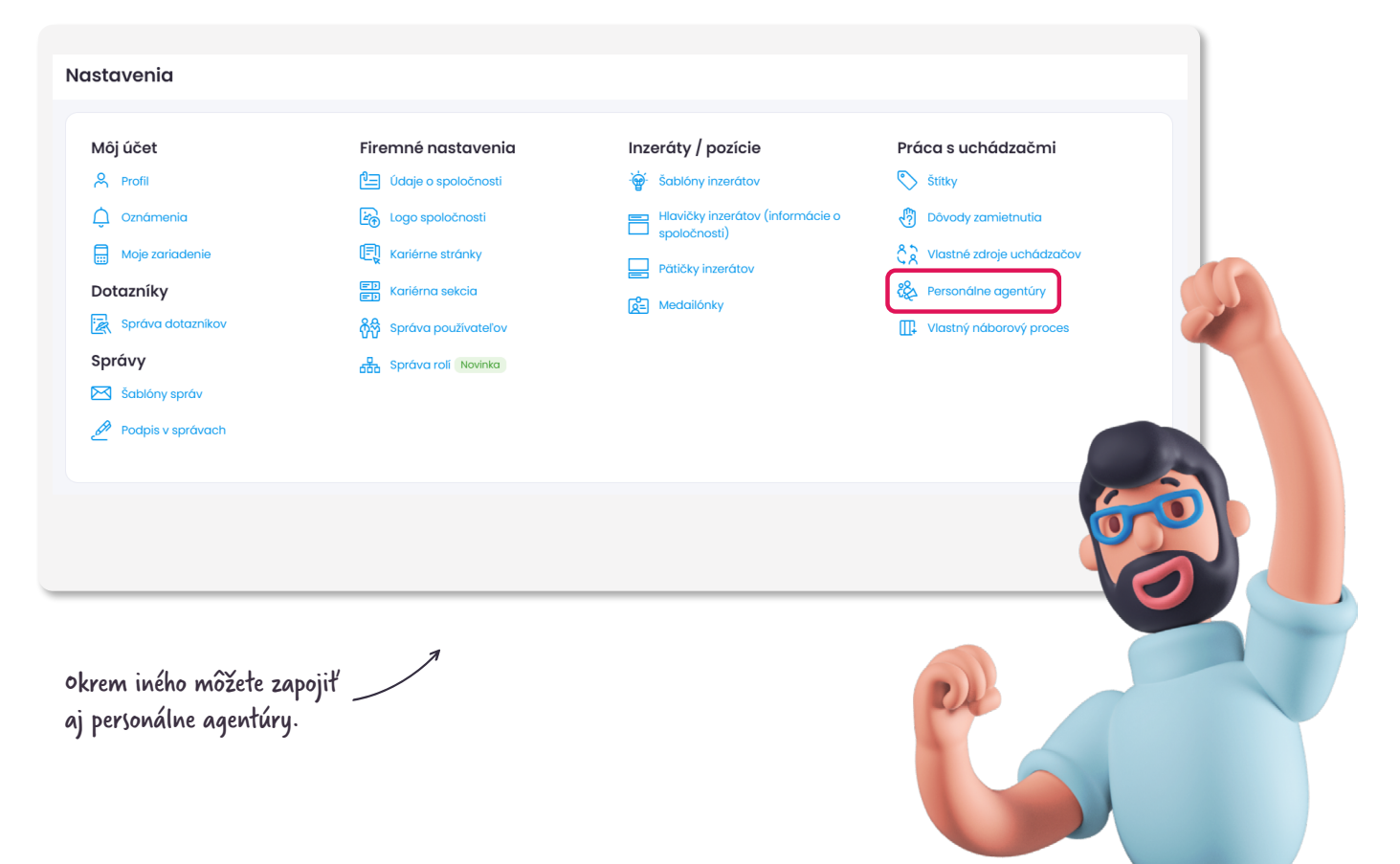

<span id="page-8-0"></span>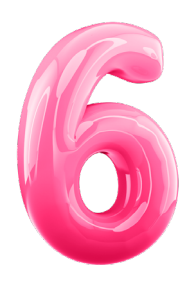

# **Vylaďte si náborový proces podľa seba**

Každý nábor je špecifický. Pri niektorých pozíciách vám stačí 1 kolo pohovoru, inokedy potrebujete uchádzača otestovať či stráviť s ním deň na skúšku. Pripravte si vopred šablóny s krokmi výberového procesu, ktoré odzrkadlia váš reálny postup. Sami si nastavíte počet krokov aj ich názvy.

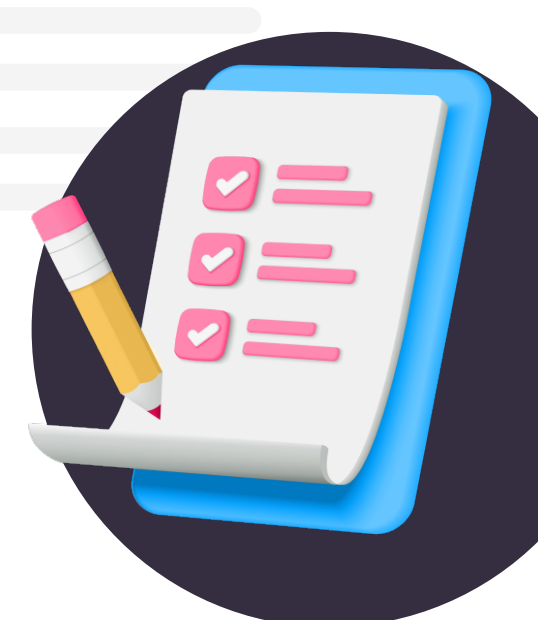

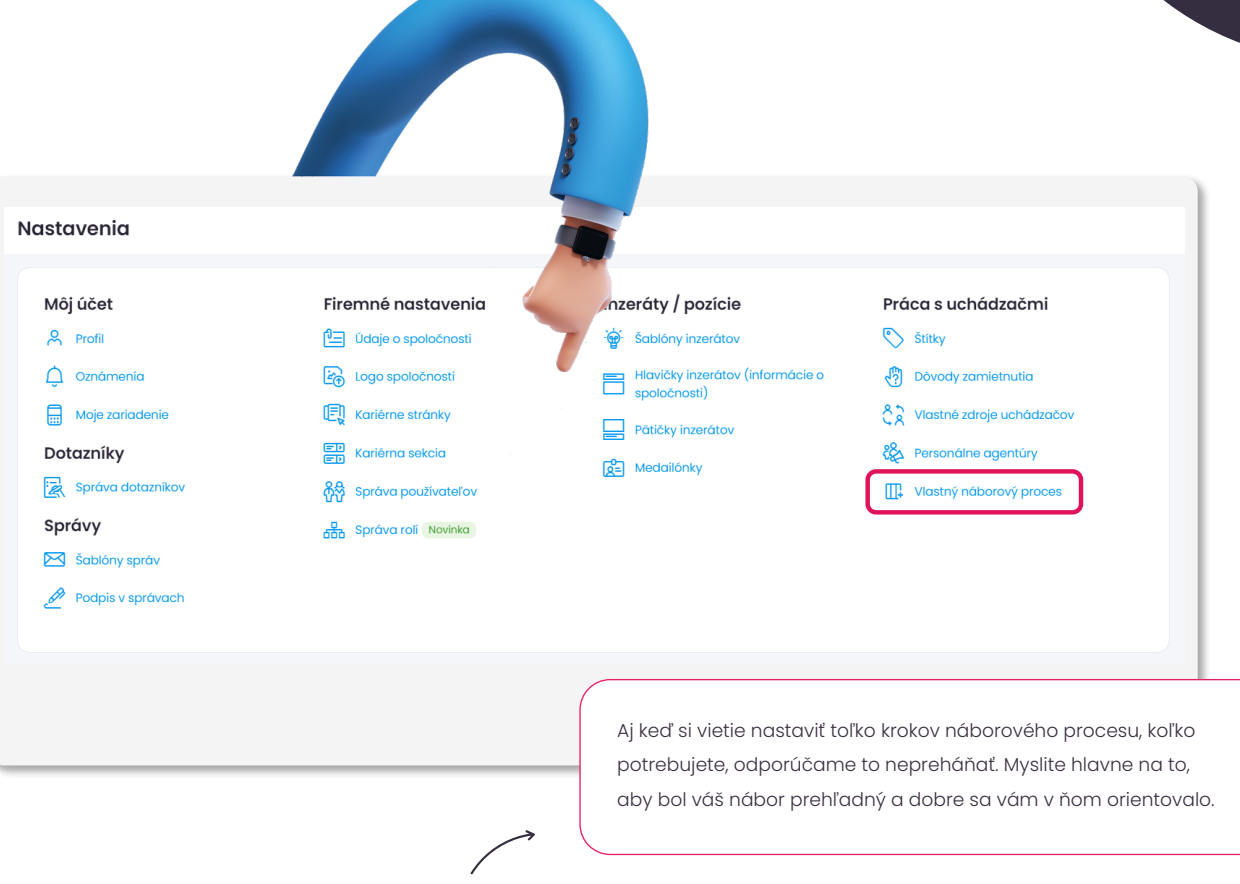

100 percentná efektivita

<span id="page-9-0"></span>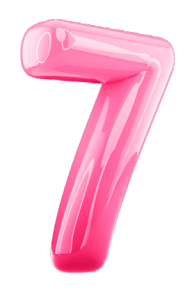

# **Zjednoťte si šablóny správ**

Šablóny správ vám pomáhajú s rýchlejšou a efektívnejšou komunikáciou s uchádzačmi. Vytvoriť si môžete buď osobnú alebo firemnú šablónu.

Rozdiel medzi nimi je v tom, že osobnú vidíte a môžete používať iba vy, ak však šablónu vytvoríte ako firemnú, uvidia ju aj vaši kolegovia a môžu ju tiež použiť.

**Pozor:** Máte do náboru zapojeného kolegu v role líniového manažéra, ktorý môže komunikovať s uchádzačmi? Potom nezabudnite, že aj taký kolega môže vytvárať šablóny. Odporúčame, aby ste si s ním používanie šablón prešli, alebo mu rovno šablónu vytvorili. Zachováte tak profesionálnu komunikáciu vašej firmy.

> Odporúčame skôr využívať firemné šablóny, aby vaša komunikácia bola jednotná a profesionálna.

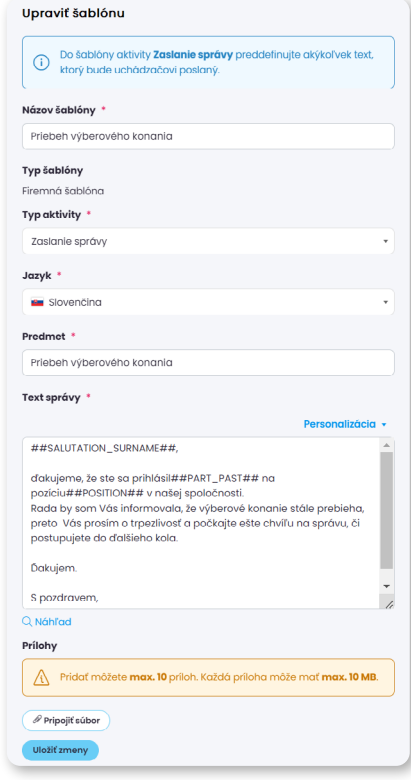

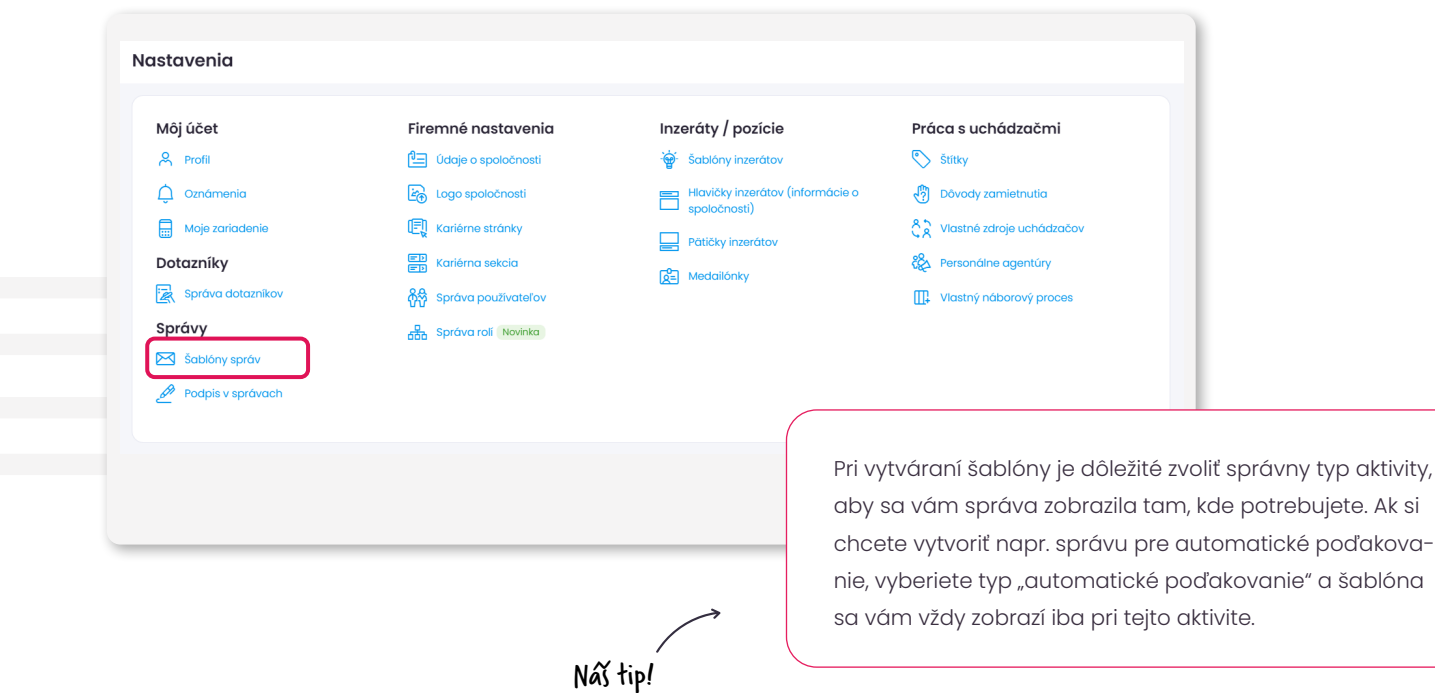

<span id="page-10-0"></span>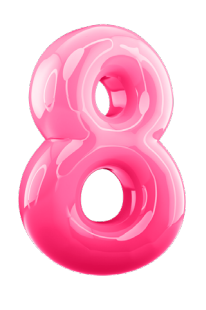

# **Podpis v správach**

V prípade, že využívate firemné šablóny správ, je dobré ponechať ich bez podpisu. Podpis si následne každý kolega môže vytvoriť osobne a pred odoslaním správy z Teamia si vložiť svoj vlastný podpis do správy.

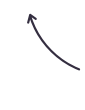

E-mail tu uvádzať nemusíte, pretože kandidát automaticky odpovedá priamo do Teamia.

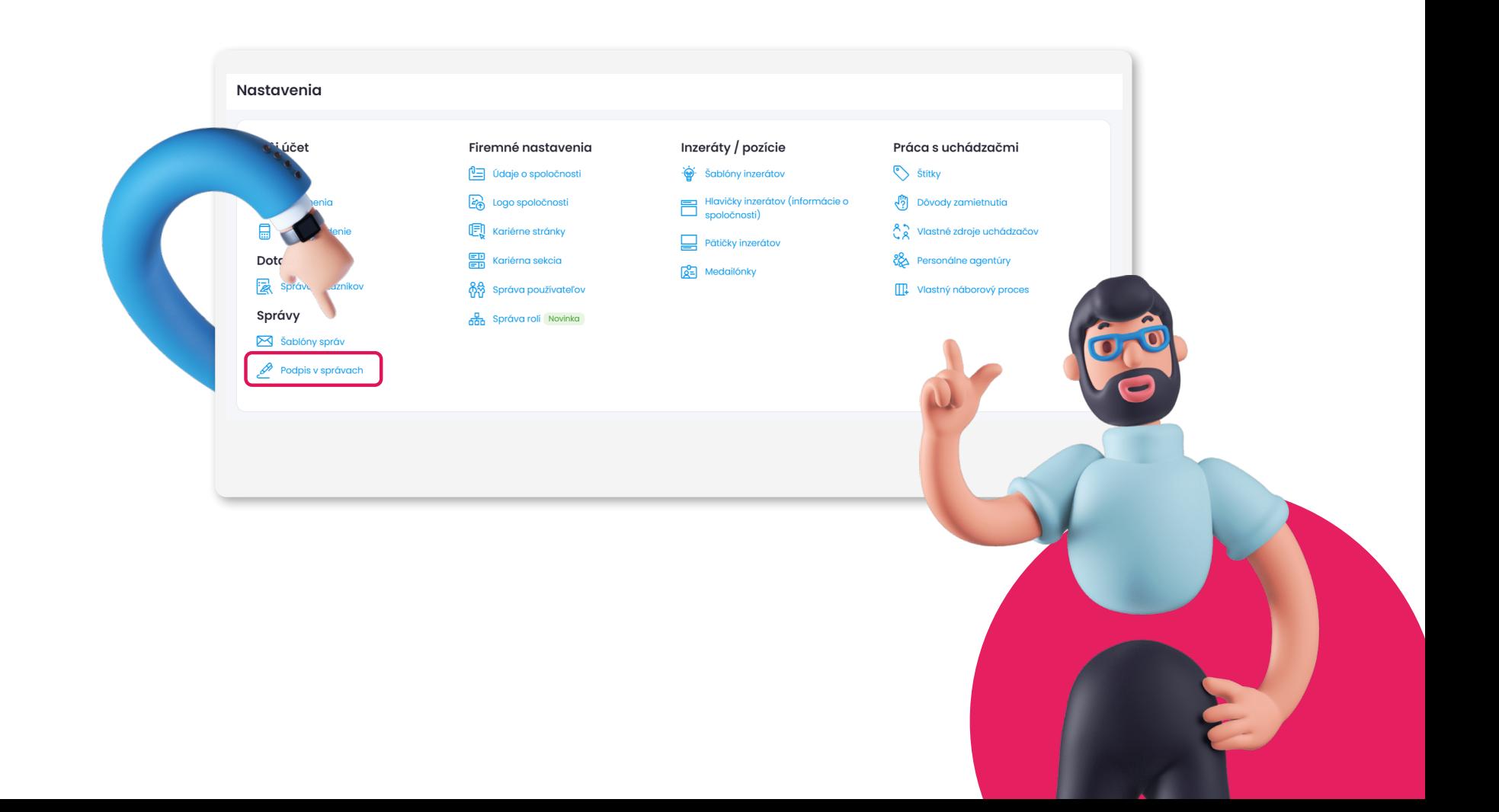

<span id="page-11-0"></span>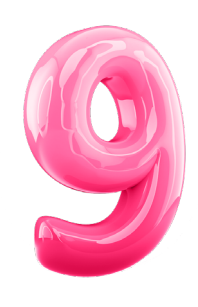

#### **Budujte si prehľadný archív talentov**

Zlato každého náborára je databáza talentov. Aby sa vám v nej dobre vyhľadávalo, môžete na to využiť aj štítky.

Vytvorte si zoznam štítkov, ktorými si označíte napr. zručnosti kandidáta (znalosť jazyka, certifikát), alebo pozíciu, odvetvie či lokalitu. A využite ich pri vyhľadávaní.

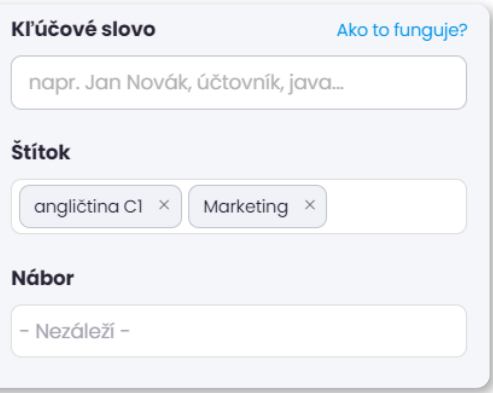

Vďaka týmto štítkom môžete ľahko filtrovať v databáze talentov.

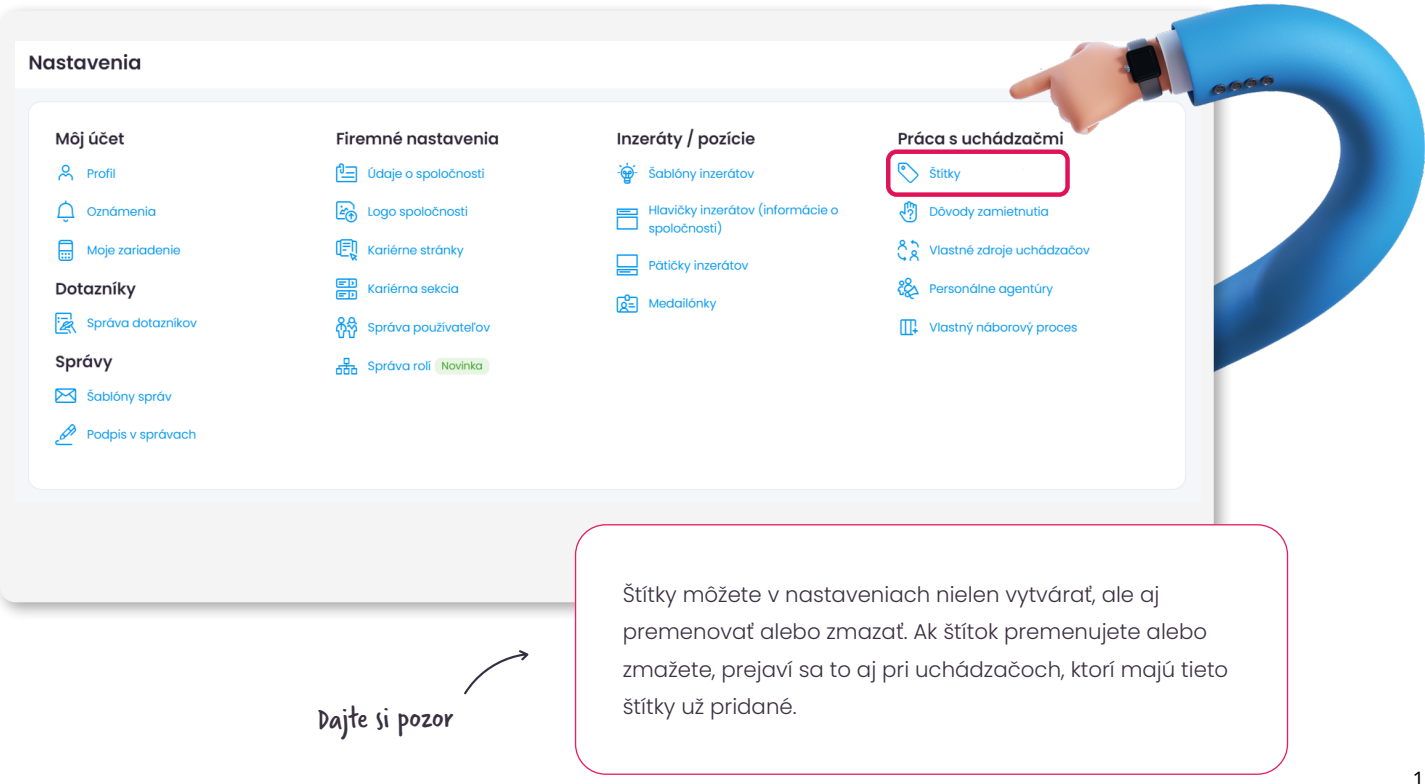

<span id="page-12-0"></span>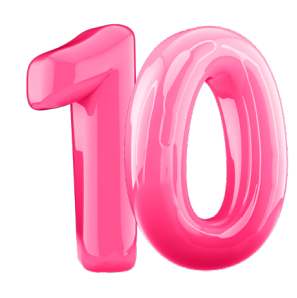

# **Dôvody zamietnutia**

Prečo evidovať dôvody zamietnutia? V Štatistikách Teamia ľahko získate prehľad o tom, aké dôvody zamietnutia sa za určité obdobie vyskytovali najčastejšie. Dosť sa vám tým môže uľahčiť rokovanie s vedením o zmenách, ktoré chcete presadiť.

Budete mať v ruke jasné dáta.

Nové dôvody zamietnutia môže zakladať iba používateľ v role HR manažéra. Ak teda nemáte do tejto sekcie prístup práve vy, pravdepodobne nemáte dostatočné oprávnenie.

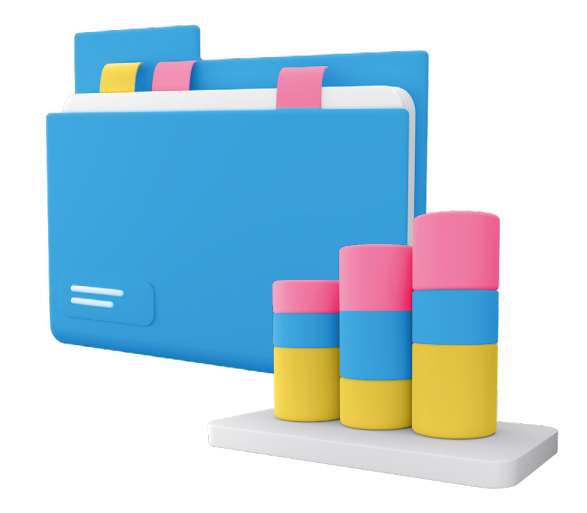

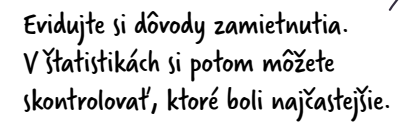

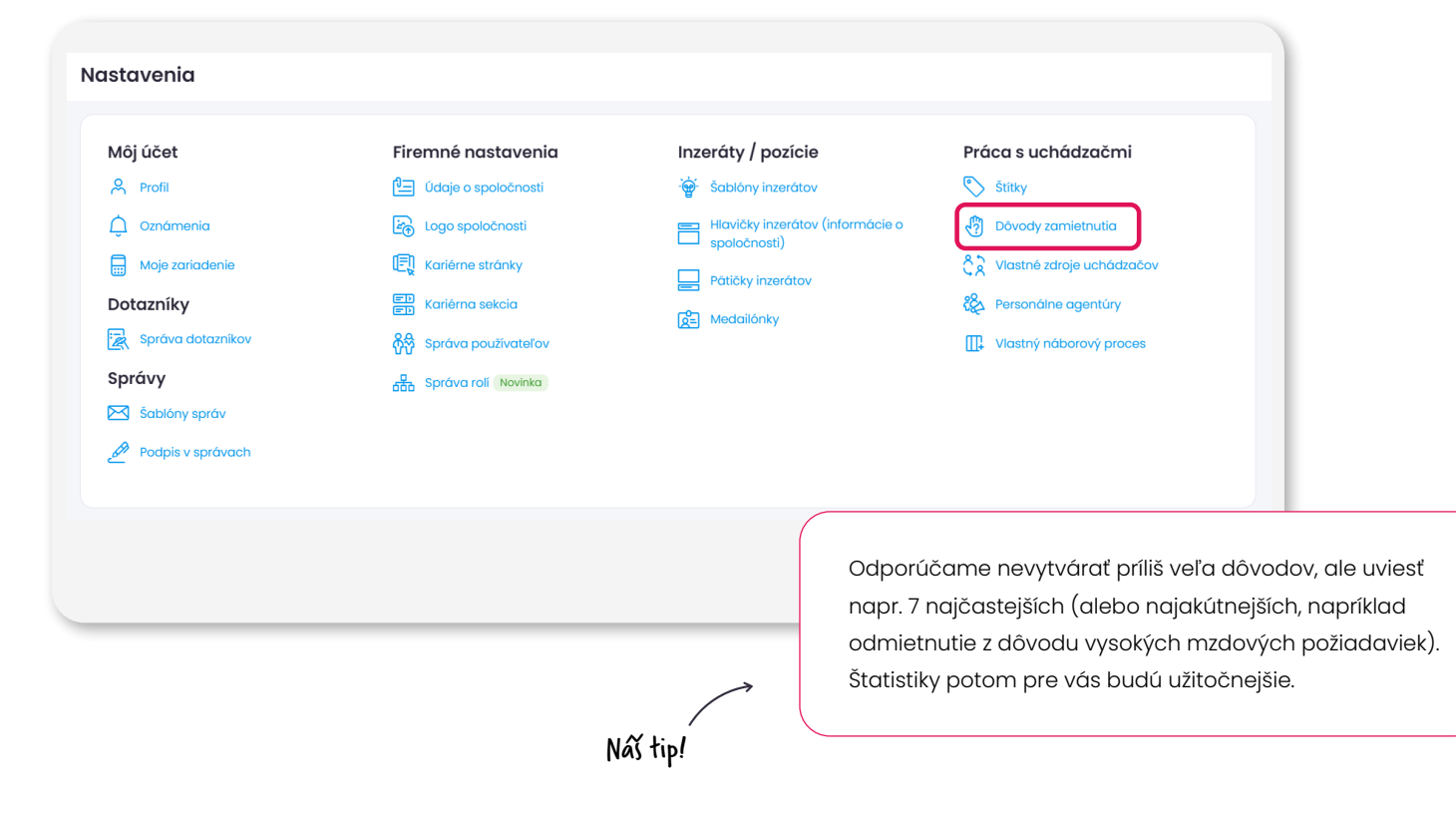

<span id="page-13-0"></span>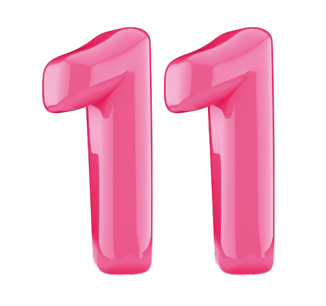

## **Vlastné zdroje uchádzačov**

Máte uchádzačov aj z iných zdrojov mimo štandardnej ponuky Teamia? Aj ich efektivitu si môžete značiť pomocou Štatistík v Teamiu.

#### **Ako na to?**

Začať môžete tak, že sa pozriete do Štatistík na to, koľko uchádzačov máte bez uvedeného zdroja. Bežné zdroje vám Teamio označí automaticky. Avšak pri uchádzačoch, ktorí vám pristáli v Inboxe, alebo ste ich vložili ručne, musíte zdroj uviesť manuálne. Odporúčame to urobiť hneď, ako uchádzača vkladáte.

V Nastaveniach potom môžete existujúce zdroje mazať alebo zakladať nové. Časom sa vám môže stať, že niektoré zdroje sú už zastaralé (napr. Profesia days 2023) a už pre vás nie sú relevantné. Nemajte strach, táto informácia pri uchádzačoch zostane aj po zmazaní, aby vám v štatistikách nechýbala.

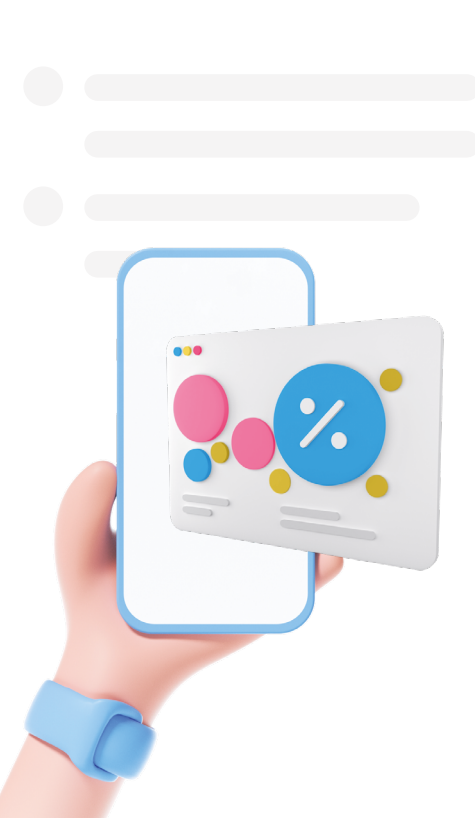

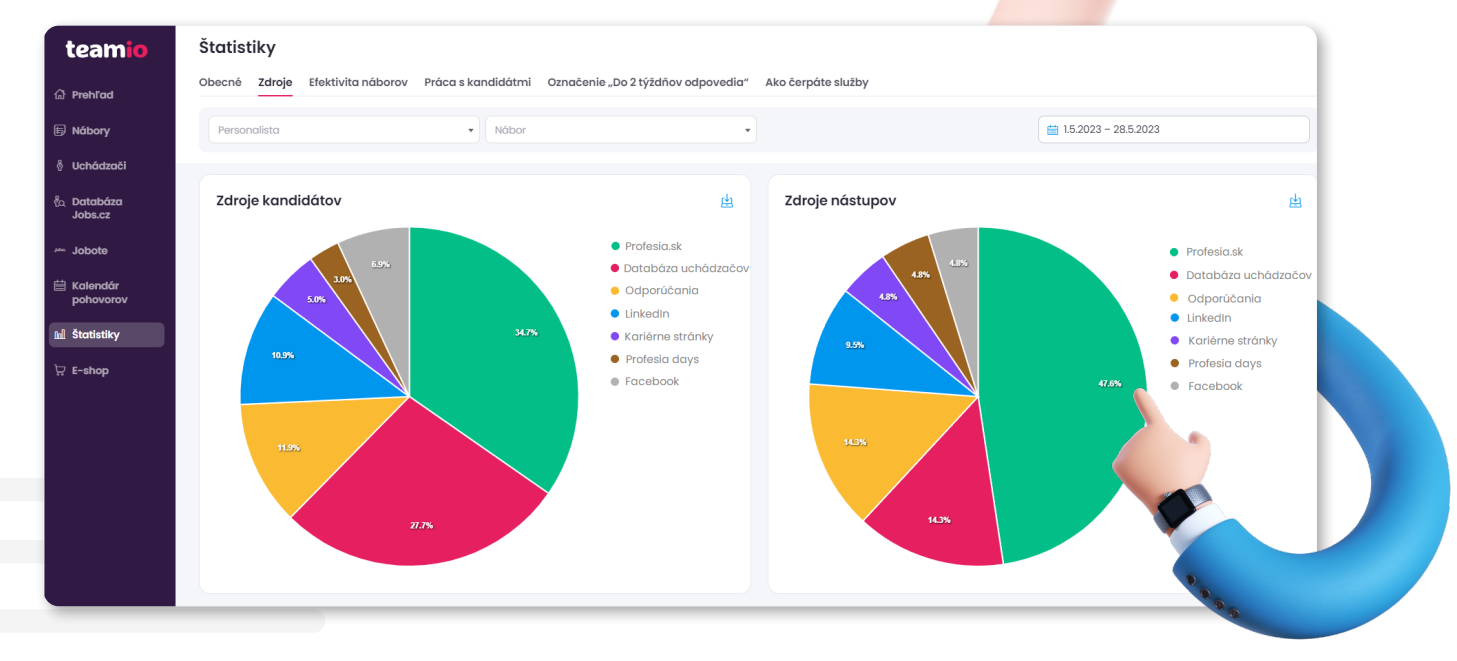

#### **Nech vám nábory bežia ako po masle!**

Správne nastavené Teamio je základ úspechu. Môže vám ušetriť čas pri komunikácii, uľahčiť prácu pri správe talentov, ale aj vyladiť spoluprácu v tíme. Odporúčame teda všetko uvedené nastaviť hneď na začiatku, nech máte čo najviac priestoru venovať sa uchádzačom.

Váš Teamio Tím

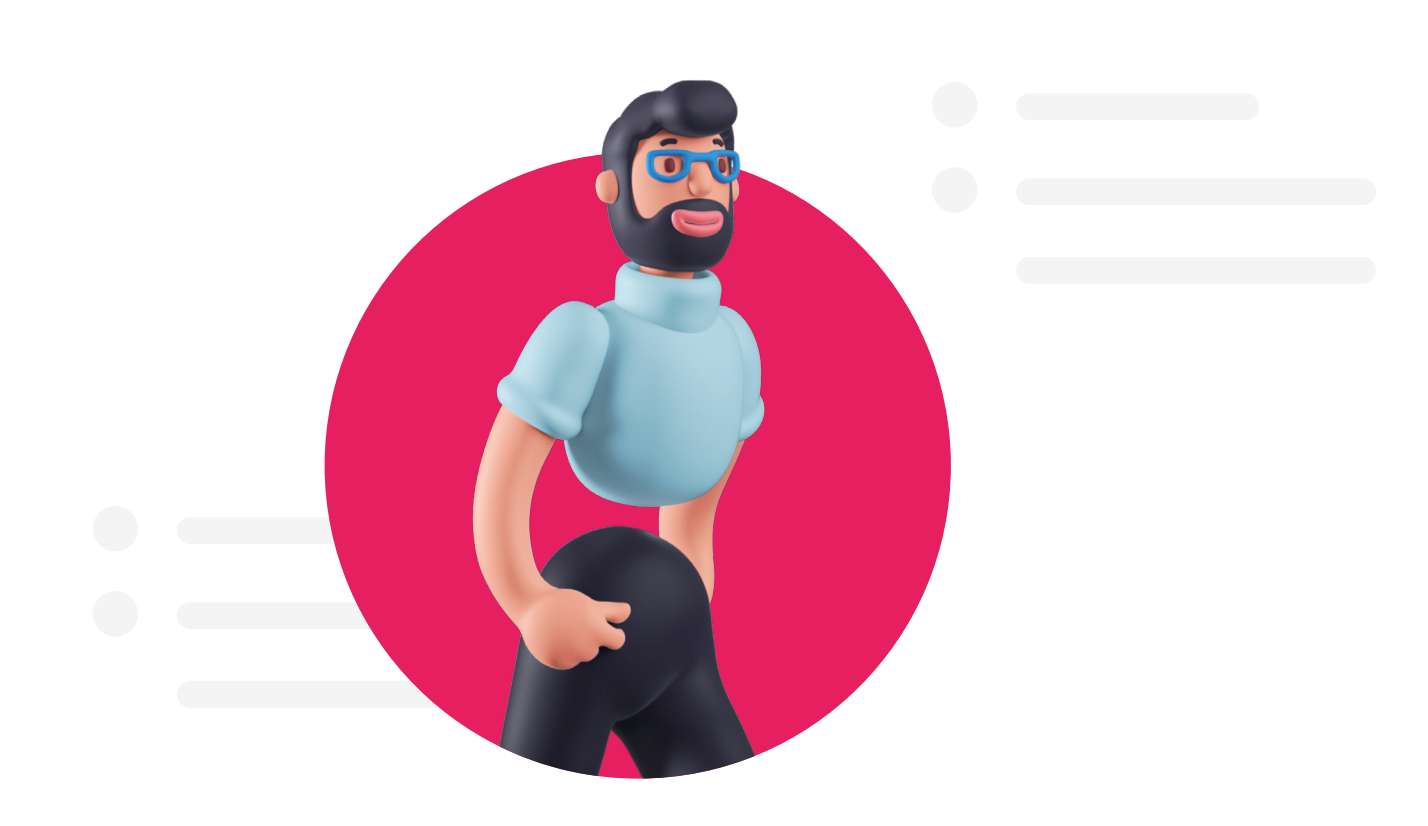

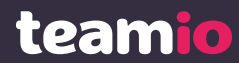

Správa náborov na jednom mieste.

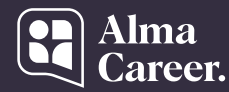

Lepší svet práce pre každého.